# **Getting started with Gemstracker Events**

### Introduction

Events triggered in Gemstracker There are a number of predefined event scripts that can already be selected when configuring your tracks, rounds and surveys. If these do not suffice, specific event scripts will have to be made in PHP and added to your project. This document will give a good head start to create these event scripts.

# Type of Events

7 type of events: \* Survey before answering \* Survey completed \* Survey Display \* Round changed \* Track Calculation \* Track completed \* Track Field update

#### Survey before answering:

To add something to the specific survey before answering it. For instance to insert the answers of a previous round of the survey.

#### **Survey Completed:**

To change something after the survey is complete. For instance score calculations.

#### **Survey Display:**

To change the way the answers of a survey are shown. For instance to show only specific fields like score fields.

#### **Round changed event:**

To change something after a specific round is done. Similar to Survey completed but then specific to that round.

#### **Track Field update:**

To change something in the track when a track field updates. E.G. a treatment has been selected, and needs to activate or deactive certain rounds.

The different events will also be triggered when recalculating your tracks.

## Location

To make Gemstracker see your event script you need to place it In your Project application folder in the respective event code folder.

Your event script can now be selected in the track, round or survey edit screen.

### **General**

#### **Inheritance**

Each event script has to implement the interface of their respective event type. These interfaces are the blueprint of your event script, naming the methods needed for that specific event. \* Gems\_Event\_SurveyBeforeAnsweringEventInterface \* Gems\_Event\_SurveyCompletedEventInterface \* Gems\_Event\_SurveyDisplayEventInterface & Gems\_Tracker\_Snippets\_AnswerNameFilterInterface \* Gems\_Event\_RoundChangedEventInterface \* Gems\_Event\_TrackCalculationEventInterface \* Gems\_Event\_TrackCompletedEventInterface \* Gems\_Event\_TrackFieldUpdateEventInterface

To get access to registry objects like Zend\_Translate, Gems\_loader or Zend\_Db\_Adapter\_Abstract your script can also extend MUtil Registry TargetAbstract or a class that extends this.

Example:

```
class NewProject_Event_Survey_BeforeAnswering_MyBeforeAnsweringEvent extends
\MUtil_Registry_TargetAbstract
    implements \Gems_Event_SurveyBeforeAnsweringEventInterface
{
}
```

#### **Event name**

Each event script needs the method getEventName which returns the name of the event as displayed in the track screen.

e.g.

```
public function getEventName()
{
    return 'My event name';
}
```

Optionally you can add the class property translate to your event code if you want your event name to translate correctly across the different languages in use in your gemstracker project.

```
protected translate;
```

```
public function getEventName()
{
    return $this->translate->_('My event name');
}
```

#### Common used methods

#### token getRawAnswers

As most events will process tokens and their values, the \$token→getRawAnswers(); is used a lot in scripts. It will return an array containing the surveys values with their Limesurvey question code as Key

```
array(
    'weight' => 75,
    'height' => 180
);
```

# **Survey events**

### **Survey Before answering**

#### Interface

A survey before answering event script implements Gems\_Event\_SurveyBeforeAnsweringEventInterface

#### **ProcessTokenInsertion**

Survey before answering events have the processTokenInsertion method. This method receives the current Token as parameter and needs to return an array with all the values that have changed.

For instance, if you'd like to set the default length in an BMI calculation survey, you'd do:

The often used 'get previous answers' event script shows a good example of how to look at previous

tokens in this track, and pre-fill the answers.

Checks if the token can be filled in (has an OK as reception Code) and if it hasn't been filled in already.

```
$surveyId = $token->getSurveyId();
```

gets the survey ID of the token, so we can compare it with the previous tokens, to make sure we have the same survey but in an earlier round.

```
$prev = $token;
while ($prev = $prev->getPreviousToken()) {
}
```

Loops through all the previous tokens in this track, until the right match has been found and the loop is broken.

```
if ($prev->hasSuccesCode() && $prev->isCompleted()) {
}
```

Checks if the previous survey has an OK reception code and if this one IS finished.

```
if ($prev->getSurveyId() == $surveyId) {
    return $prev->getRawAnswers();
}
```

Checks if the surveyID is the same on both tokens, if that's the case, it returns all the raw answers to be filled into the current Survey.

This code can for instance be adjusted to only take the Length answer of a previous BMI survey, as

the length might not change during a track, or maybe even take answers from a completely different survey.

### Survey completed

#### **Interface**

A survey before answering event script implements Gems\_Event\_SurveyCompletedEventInterface

#### **ProcessTokenData**

Survey completed events have the processTokenData method. This method receives the current Token as parameter and needs to return an array with all the values that have changed.

Here you usually get the raw token answers and transform, or supplement them. For instance the BMI calculation

```
public function processTokenData(\Gems_Tracker_Token $token)
{
    $tokenAnswers = $token->getRawAnswers();

    if (isset($tokenAnswers['LENGTH'], $tokenAnswers['WEIGHT']) &&
    $tokenAnswers['LENGTH'] && $tokenAnswers['WEIGHT']) {
        $length = $tokenAnswers['LENGTH'] / 100;
        $newValue = round($tokenAnswers['WEIGHT'] / ($length * $length),

2);

    if ($newValue !== $tokenAnswers['BMI']) {
        return array('BMI' => $newValue);
     }
    }

    return false;
}
```

# **Survey Display**

#### **Interface**

A survey display event script implements Gems\_Event\_SurveyDisplayEventInterface

If you need to filter specific answers as well, you can also implement Gems\_Tracker\_Snippets\_AnswerNameFilterInterface For extra filter functions you can also extend Gems Event SurveyAnswerFilterAbstract

#### Gems Event SurveyDisplayEventInterface -> getAnswerDisplaySnippets

Survey display events have the getAnswerDisplaySnippets method. In this method you return the name of the snippet that shows the answers.

```
public function getAnswerDisplaySnippets(\Gems_Tracker_Token $token)
{
    return 'Tracker_Answers_TrackAllAnswersModelSnippet';
}
```

Will refer to a snippet found in application\classes\<yourProject>\Snippets\Tracker\Answers

an answer snippet can extend Gems\_Tracker\_Snippets\_AnswerModelSnippetGeneric to display the answers.

An example snippet that also shows all answers without a label is:

```
class Gems_Snippets_Tracker_Answers_TrackAllAnswersModelSnippet extends
Gems Tracker Snippets AnswerModelSnippetGeneric
   /**
     * Use compact view and show all tokens of the same surveyId in
     * one view. Property used by respondent export
     * @var boolean
   public $grouped = true;
    /**
     * Creates the model
     * @return MUtil Model ModelAbstract
   protected function createModel()
        $model = parent::createModel();
        foreach ($model->getItemNames() as $name) {
            if (! $model->has($name, 'label')) {
                $model->set($name, 'label', ' ');
            }
        return $model;
    }
    /**
     * Overrule to implement snippet specific filtering and sorting.
```

#### Gems\_Tracker\_Snippets\_AnswerNameFilterInterface -> filterAnswers

To filter which answers get shown in the answer screen, you can filter the answers with the filterAnswers method. As attributes it gets the table bridge, the model and an array of the current answer names that need to be displayed. It should return an array with the answer names it should display.

```
return $this->restoreHeaderPositions($model, $filteredNames);
```

The restoreHeaderPositions is a helper function in Gems\_Event\_SurveyAnswerFilterAbstract.

From:

https://gemstracker.org/wiki/ - GemsTracker

Permanent link:

 $https://gemstracker.org/wiki/doku.php? id=devzone: how to: getting\_started\_with\_gemstracker\_events$ 

Last update: 2020/03/12 11:06

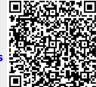